## Aide-mémoire LibreOffice LibreOffice<sup>®</sup> LibreOfice Basic Les paramètres d'exécution Avancé v. 1.03 – 02/12/2018 Rédigé avec LibreOffice v. 5.3.3 - Plateforme : Toutes **Connaître les chemins définis dans LibreOffice Chemins des fichiers utilisateur** Il s'agit des chemins définis dans **Outils > Options > LibreOffice > Chemins** Utilisez le service PathSettings : Dim oPaths As Object Dim Dirs As Variant 'tableau de répertoires oPaths = CreateUnoService("com.sun.star.util.PathSettings") Dirs = Split(oPaths.Xxx, ";") où Xxx est la propriété correspondant au répertoire visé, parmi : **La propriété… … désigne** Addin Le répertoire qui contient les add-in de l'ancien temps. AutoCorrect Les paramètres du dialogue d'autocorrection. AutoText Le répertoire de stockage des autotextes. Backup Les sauvegardes automatiques sont enregistrées ici. Basic Vous trouvez ici les fichiers Basic utilisées par les autopilotes. Bitmap Icones des barres d'outils. Config Fichiers de configuration. Dictionary Lieu de stockage des dictionnaires fournis.<br>
Favorite Chemin de sauvegarde des marque-pages Chemin de sauvegarde des marque-pages des dossiers. Filter Répertoire de stockage des filtres Gallery Répertoires pour les fichiers multimédia et la base Galerie. Graphic Répertoire affiché lors de l'ouverture ou de l'enregistrement d'un graphique. Help Chemin vers les fichiers d'aide. Linguistic **Ici se trouvent les fichiers pour la vérification orthographique.** Module Chemins vers les modules. Palette Chemins vers les fichiers palettes (. sob à . sof). Plugin Répertoires de stockage des plugins Storage Stockage des fichiers de messagerie, de newsgroups (ex : serveur FTP). Temp L'URL de base vers les fichiers temporaires. Répertoires dédiés au stockage des modèles. UIConfig Répertoires globaux pour le stockage des fichiers de configuration. UserConfig Le dossier qui contient les paramètres de l'utilisateur. Work Le chemin du dossier de travail, modifiable selon les besoins de l'utilisateur. BasePathShareLayer ? BasePathUserLayer ? **Chemin d'installation d'une extension** Utilisez le singleton « package provider » : "/singletons/com.sun.star.deployment.PackageInformationProvider" Dim oInfo As Object, Path As String oInfo = GetDefaultContext.getByName("/singletons/com.sun.star.deployment.P ackageInformationProvider") If Not IsNull(oInfo) Then Path = oInfo.getPackageLocation(ExtID) End If If (Path <> "") Then Path = Path & "/" où ExtID est l'identificateur unique de l'extension (ex : "com.company.SomeName")

☞ Path contient soit le répertoire (format URL) soit vide si pas trouvé. Vous pouvez aussi utiliser l'expanseur de chaînes, avec la macro

UNO\_USER\_PACKAGES\_CACHE

# **Connaître des paramètres d'exécution de LibreOffice**

Deux services complémentaires sont disponibles : PathSubstitution et MacroExpander.

## **Utilisez le service PathSubstitution**

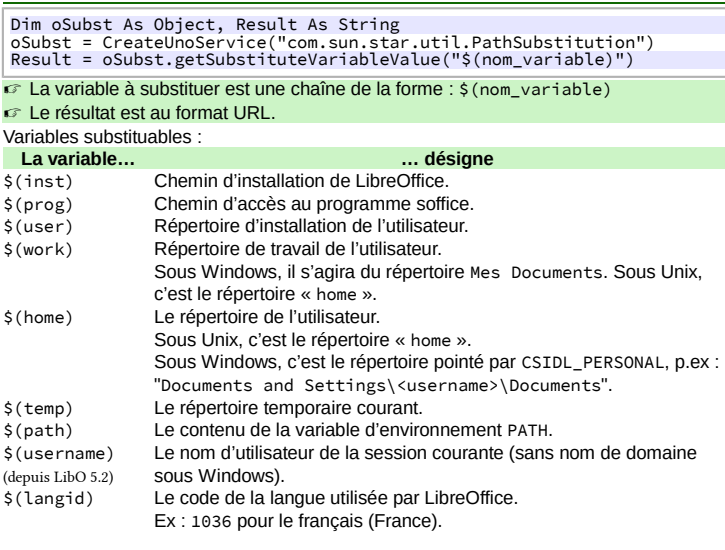

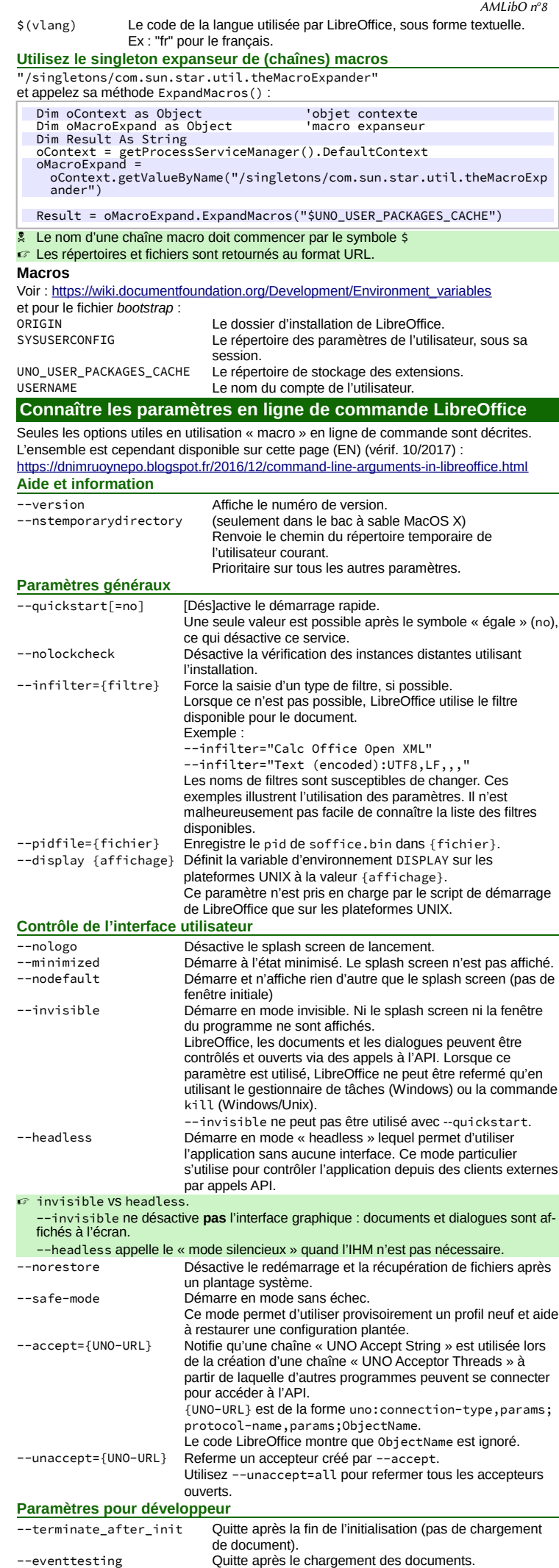

### **Création de documents**

Ces options permettent de créer des documents vides du type spécifié. Il n'est possible d'utiliser qu'un seul type dans une commande. Lorsqu'un nom de fichier est précisé, LibreOffice tente d'ouvrir ce fichier dans le module indiqué. Si ce n'est pas possible, ce fichier est ouvert dans celui qui convient.

Les options ci-dessous créent des documents vides du type spécifié : --writer --draw --base --math

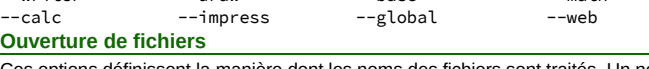

Ces options définissent la manière dont les noms des fichiers sont traités. Un nouveau traitement commence après les paramètres et s'achève aux suivants. Le traitement par défaut est soit l'ouverture des fichiers pour édition soit la création de nouveaux fichiers à partir de modèles.

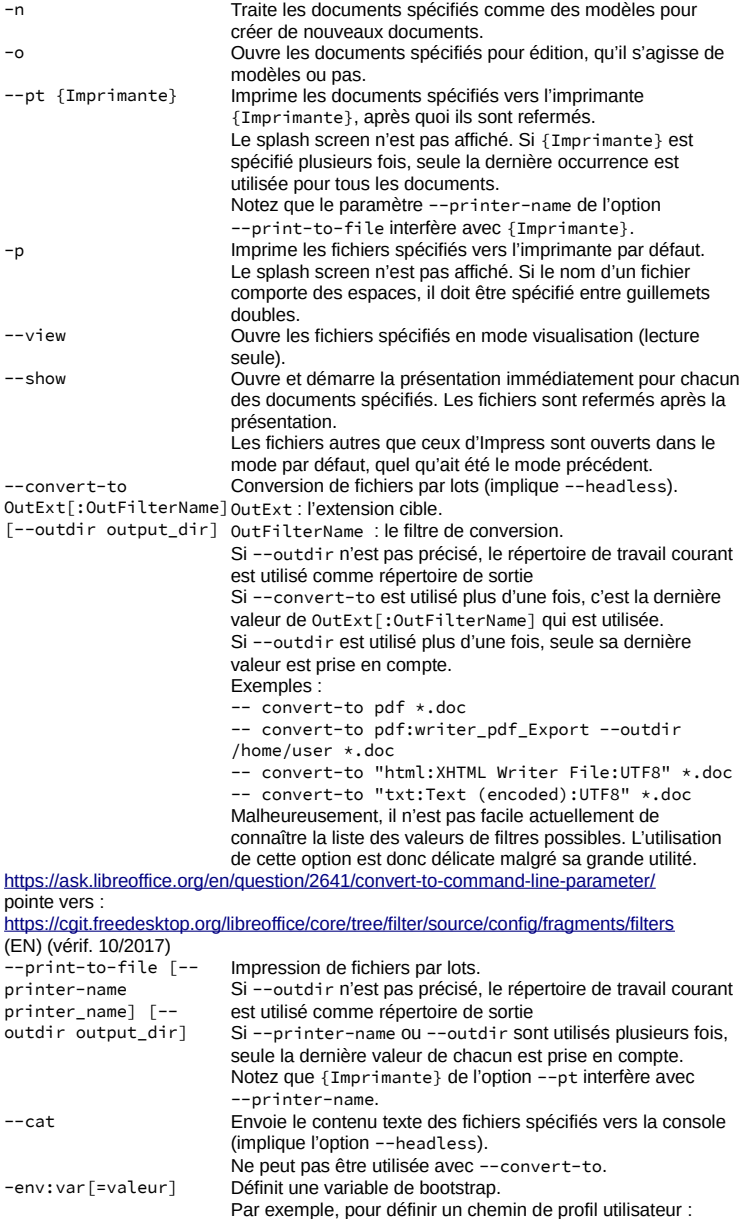

connaître la liste des variables disponibles. **Appeler une macro en ligne de commande**

# **Syntaxe**

☞ L'option --headless provoque l'exécution silencieuse (voir ci-dessus). **Macro globale** {soffice} "macro:///library/module/macro[(params)]" **Macro dans un document ODF** {soffice} chemin/a/doc.odf "macro://./library/module/macro[(params)]" **Forme de {soffice}** Windows %programfiles%\libreoffice 5\program\soffice.exe

-env:UserInstallation[=file:///tmp/test](file:///D:/DGDDI/MesDocuments/tmp/test) Malheureusement, il n'est pas facile actuellement de

GNU/Linux /opt/LibreOffice 5/program/soffice

## **Installer une macro… par macro**

 Vous n'installez pas une macro mais une **bibliothèque** qui la contient. **Principe**

Un fichier « porteur » (Writer, Calc, etc.) contient la macro à installer et une macro d'installation :

- La macro d'installation est placée dans la bibliothèque Standard du document ;
- la macro à installer *est isolée de l'installeur*, donc placée dans sa propre bibliothèque. C'est cette bibliothèque qui sera installée.
- Sauf cas particulier, le type du fichier « porteur » (Writer, Calc, etc.) est sans rapport avec la macro à installer. Writer est un bon support car il permet de **documenter** l'ins-tallation.

## **La macro à installer**

Placez-la dans sa propre bibliothèque dans le document porteur. C'est cette bibliothèque qui sera installée.

### **La macro installeuse**

Son rôle est de recopier la bibliothèque embarquée vers le conteneur global Mes Macros sur le poste. Installation-type d'une bibliothèque de type « code »

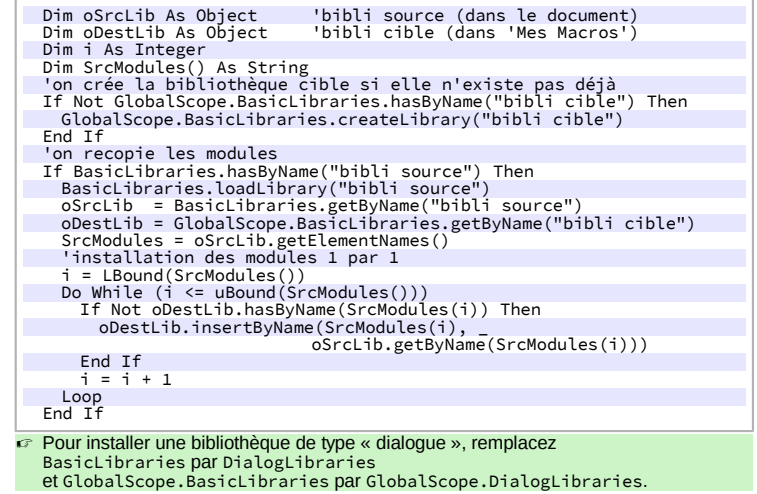

### **Aller plus loin : les extensions**

L'étape suivante serait de transformer votre macro pour la diffuser sous forme d'une **extension**.

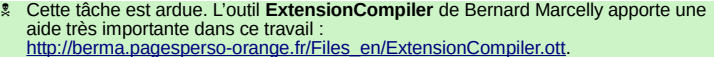

## **Crédits**

**Auteur :** Jean-François Nifenecker – [jean-francois.nifenecker@laposte.net](mailto:jean-francois.nifenecker@laposte.net) Nous sommes comme des nains assis sur des épaules de géants. Si nous voyons plus de choses et plus<br>lointaines qu'eux, ce n'est pas à cause de la perspicacité de notre vue, ni de notre grandeur, c'est parce que *nous sommes élevés par eux. (Bernard de Chartres [attr.])* **Historique**

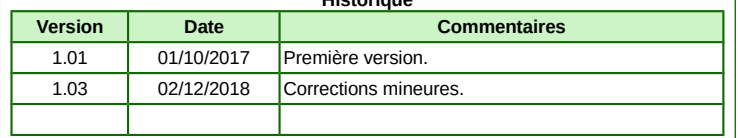

**Licence** Cet aide-mémoire est placé sous licence **CreativeCommons BY-SA v3 (fr).** Informations https://creativec[ommons.org/licenses/by-sa/3.0/fr/](https://creativecommons.org/licenses/by-sa/3.0/fr/)

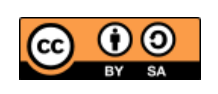